**Solaris Operating Environment software IBM WebSphere Commerce**

TBM

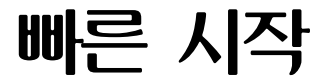

*5.5*

**Solaris Operating Environment software IBM WebSphere Commerce**

TBM

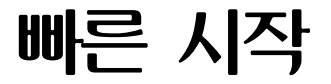

*5.5*

#### **(2003 6)**

이 개정판은 새 개정판에 별도로 명시하지 않는 한, Solaris Operating Environment용 IBM WebSphere Commerce 버전 5.5(제품 번호: 5724-A18) 및 모든 후속 릴리스와 수정판에 적용됩니다. 제품 레벨에 맞는 올바른 버전을 사용하십시오.

이 정보와 이 정보가 지원하는 제품을 사용하기 전에, 반드시 [31](#page-36-0) 페이지의 『주의사항』의 일반 정보를 읽으십시오.

해당 지역의 IBM 담당자나 IBM 지사를 통해 서적을 주문하십시오.

IBM은 여러분의 의견을 환영합니다. 다음 URL에 있는 온라인 IBM WebSphere Commerce 문서 피드백 양식을 사용하여 사용자 의 견을 보내실 수 있습니다.

[http://www..ibm.com/software/webservers/commerce/rcf.html](http://www.ibm.com/software/commerce/rcf.html)

IBM에 정보를 보내는 경우, 그 정보가 타당하면 IBM은 적절한 방식으로 이를 배포할 수 있으며, 제공한 독자는 이에 대해 책임을 지 거나 사용에 제한을 받지 않습니다.

**© Copyright International Business Machines Corporation 1996, 2003. All rights reserved.**

**!**

# 목차

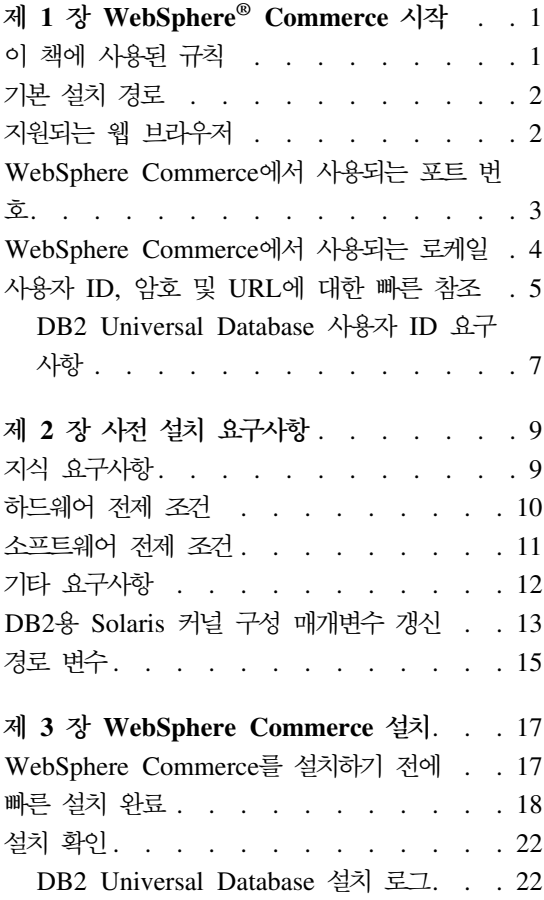

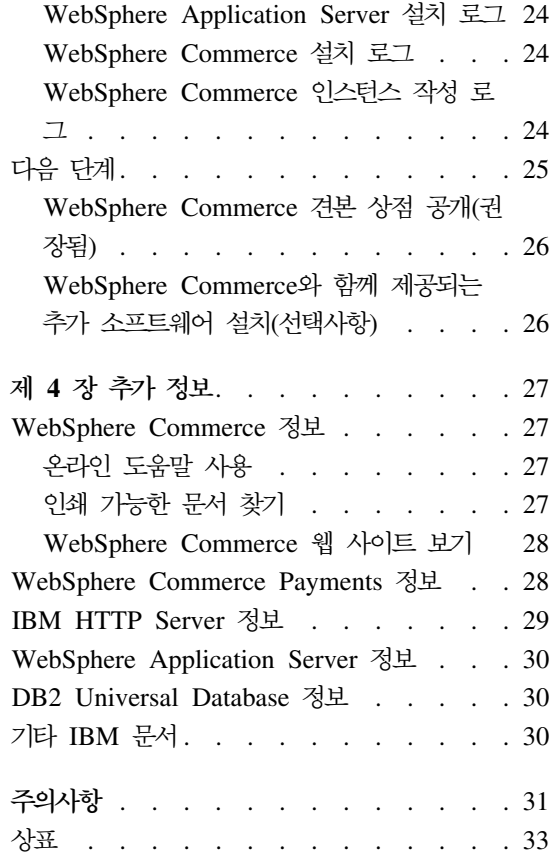

# <span id="page-6-0"></span>**1 WebSphere® Commerce -**

이 책에서는 단일 시스템에 WebSphere Commerce 버전 5.5의 기본 구성요소 설 치 및 구성하는 방법에 대해 설명합니다. 시스템 관리자 또는 그에 해당하는 작업 을 담당하는 사용자를 대상으로 설치 및 구성 태스크 수행에 대해 설명합<mark>니다.</mark> 고 급 구성 시나리오에 대해서는 WebSphere Commerce 설치 안내서의 내용을 참조 하십시오.

WebSphere Commerce Studio의 설치 및 구성에 관한 지시사항은 W*ebSphere* Commerce Studio 설치 안내서를 참조하십시오.

이 안내서와 이 안내서의 갱신된 버전은 [WebSphere Commerce](http://www.ibm.com/software/commerce/library/) 기술 라이브러 리 웹 사이트(http://www.ibm.com/software/commerce/library/)에서 PDF 파일로 사용 가능합니다. 추가적인 지원 정보는 [WebSphere Commerce](http://www.ibm.com/software/commerce/support/) 지원 사 이트(http://www.ibm.com/software/commerce/support/)를 참조하십시오.

제품의 최종 변경 사항을 참조하려면 갱신된 제품 README 파일을 참조하십시 오. 이 README 파일은 [WebSphere Commerce](http://www.ibm.com/software/commerce/library/) 기술 라이브러리 웹 사이트 (http://www.ibm.com/software/commerce/library/)에서도 사용 가능합니다.

# 이 책에 사용된 규칙

이 책은 다음과 같은 규칙을 사용합니다.

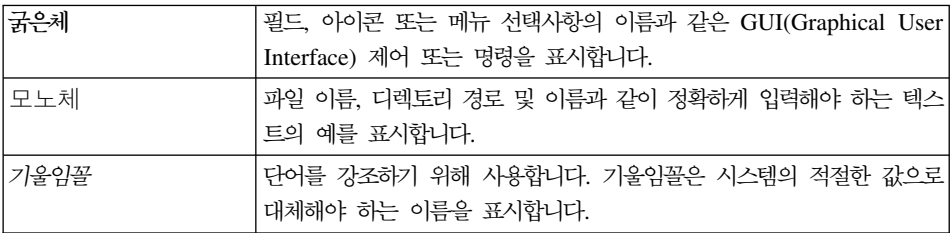

# <span id="page-7-0"></span>기본 설치 경로

이 책에서 언급하는 설치 경로는 다음의 기본 경로 이름을 나타냅니다.

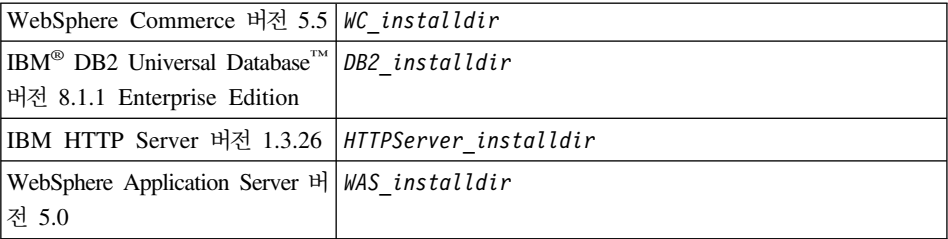

다양한 제품의 설치 경로에 대한 자세한 정보는 [15](#page-20-0) 페이지의 『경로 변수』의 내용 을 참조하십시오.

# 지원되는 웹 브라우저

WebSphere Commerce 시스템과 같은 네트워크에 있는 Windows® 운영체제 시 스템의 Microsoft® Internet Explorer 6.0을 사용해서만 WebSphere Commerce 도구 및 온라인 도움말에 액세스할 수 있습니다. Microsoft의 중요한 최신 보안 갱신사항이 포함된 Internet Explorer 전체 버전 6.0 (Internet Explorer 6.0 서비 스 팩 1 및 인터넷 도구라고도 함) 또는 그 이상을 사용해야 합니다. 이전 버전<mark>은</mark> WebSphere Commerce 도구의 전체 기능을 지원하지 않습니다.

구매자는 WebSphere Commerce에서 지원되는 다음 웹 브라우저 중 하나를 사 용하여 웹 사이트에 액세스할 수 있습니다.

- Windows용 AOL 7 이상
- Microsoft Internet Explorer:
	- Windows용 버전 6 이상
	- Machintosh용 버전 5 이상
- Netscape:
	- Windows에서는 버전 6.1 이상
	- Linux에서는 버전 6.2.3 이상
- <span id="page-8-0"></span>• Netscape Navigator:
	- Windows에서는 버전 4.51 이상
	- Linux에서는 버전 4.79 이상

# $\blacksquare$  WebSphere Commerce에서 사용되는 포트 번호

다음은 WebSphere Commerce나 해당되는 구성요소 제품에서 사용되는 기본 포 트 번호 목록입니다. WebSphere Commerce 이외의 응용프로그램이 같은 포트를 사용하지 않도록 확인하십시오. 시스템에 방화벽이 구성되어 있으면 이 포트에 액 세스할 수 있는지 확인하십시오.

#### 포트 번호

사용 프로그램

- **80** IBM HTTP Server
- **389** LDAP Directory Server
- **443** IBM HTTP Server -
- **1099** WebSphere Commerce
- **2809** WebSphere Application Server
- **5432** WebSphere Commerce Payments
- **5433** WebSphere Commerce Payments
- 5557 WebSphere Application Server 내부 Java™ 메시지 전달 서비스 서버
- 5558 WebSphere Application Server Java 메시지 전달 서비스 서버 큐 주소
- 5559 WebSphere Application Server Java 메시지 전달 서비스 직접 주소
- 7873 WebSphere Application Server DRS 클라이언트 주소
- 8000 WebSphere Commerce 도구. 이 보안 포트에는 SSL이 필요합니다.
- 8002 WebSphere Commerce 관리 콘솔. 이 보안 포트에는 SSL이 필요합니다.
- 8004 WebSphere Commerce 조직 관리 콘솔. 이 보안 포트에는 SSL이 필요 합니다.
- **8008** IBM HTTP Server

<span id="page-9-0"></span>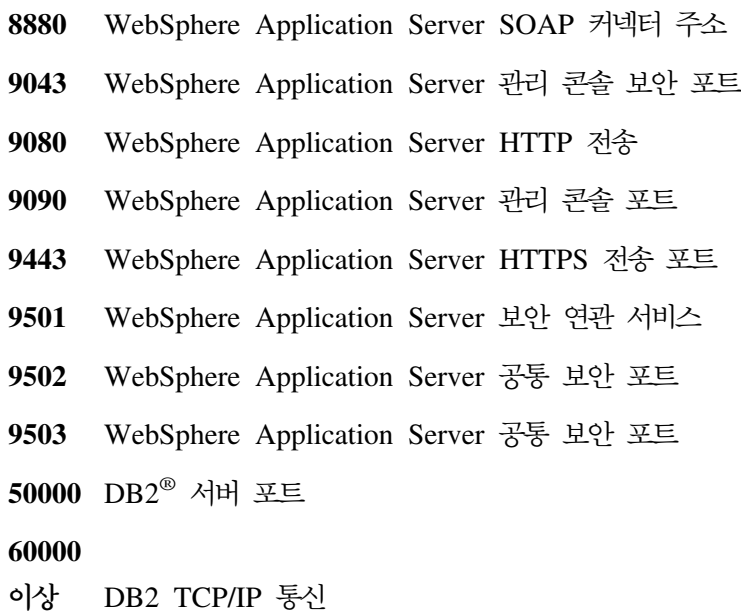

# $\blacksquare$  WebSphere Commerce에서 사용되는 로케일

WebSphere Commerce는 올바른 Java 로케일만을 사용합니다. 시스템에 사용하 는 언어에 대한 로케일이 설치되어 있는지 확인하십시오. 로케일 관련 환경 변수 가 WebSphere Commerce 지원 로케일을 포함하도록 설정되었는지 확인하십시오. WebSphere Commerce가 지원하는 로케일 코드가 아래 테이블에 표시되어 있습 니다.

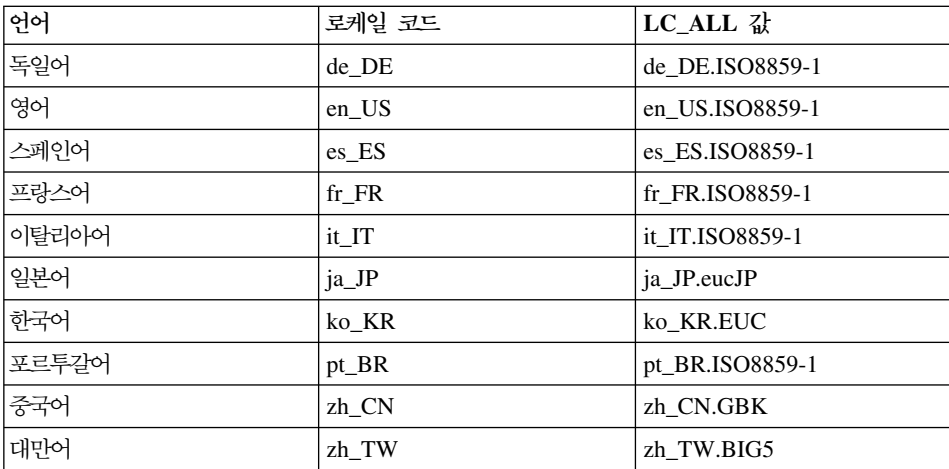

<span id="page-10-0"></span>로케일을 결정하려면 다음 명령을 실행하십시오.

echo \$LANG

로케일이 지원되지 않으면 root 사용자로 로그인하고 다음 명령을 실행하여 로케 일 특성을 변경하십시오.

LANG=xx\_XX export LANG

여기서, xx\_XX는 위 테이블에 표시된 것과 동일한 대소문자로 되어있는 4자의 로 케일 코드입니다.

# 사용자 ID, 암호 및 URL에 대한 빠른 참조

WebSphere Commerce 환경 관리에는 다양한 사용자 ID가 필요합니다. 필요한 사용자 ID와 권한이 아래 표에 설명되어 있습니다. WebSphere Commerce 사용 자 ID인 경우에는 기본 암호가 명시됩니다.

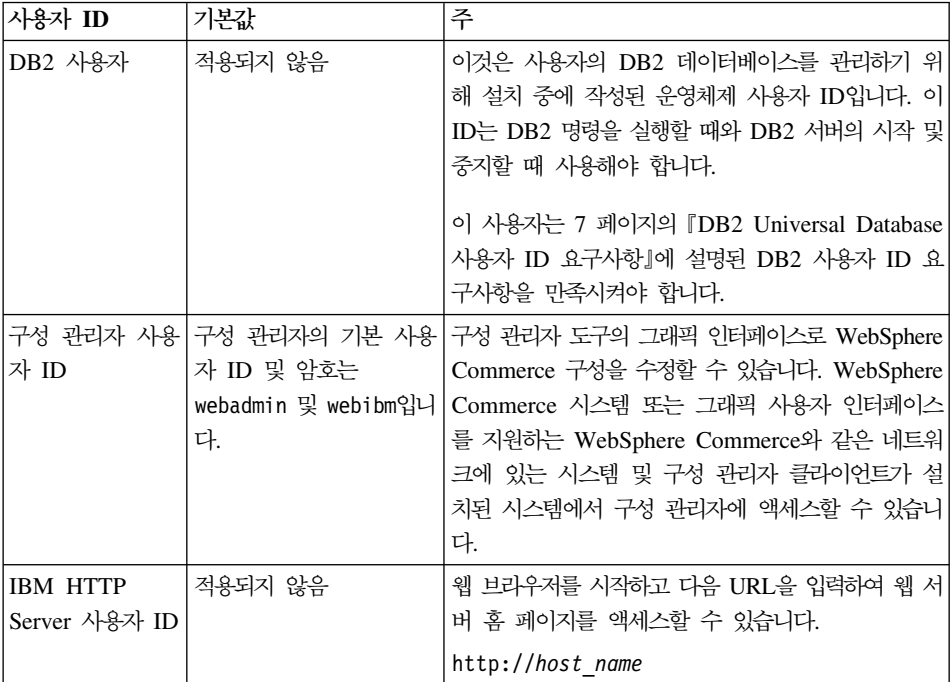

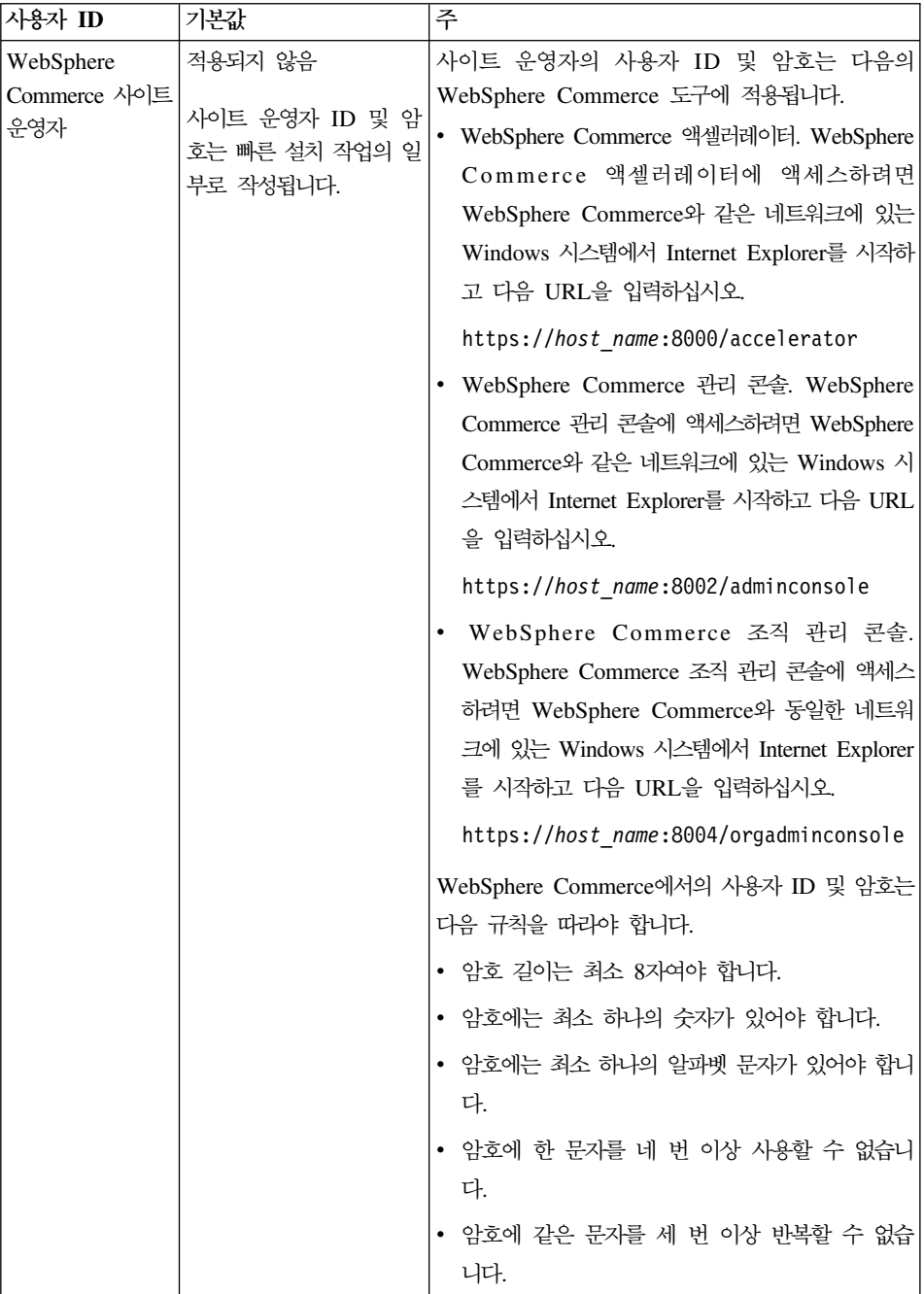

<span id="page-12-0"></span>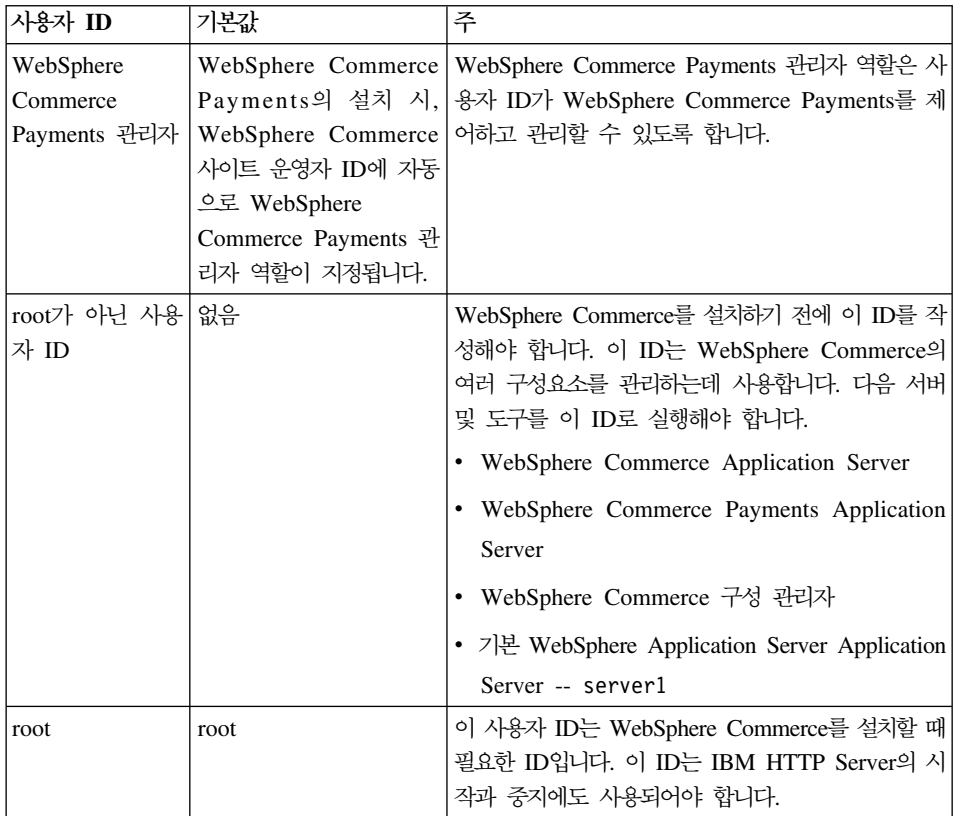

# **DB2 Universal Database 사용자 ID 요구사항**

DB2에서는 데이터베이스 관리자 및 사용자의 사용자 ID는 다음 규칙을 준수해야 합니다.

- 길이가 20자를 초과할 수 없습니다.
- 대문자를 포함할 수 없습니다.
- a z, 0 9, @, #, \$ 및 \_ 문자만을 포함할 수 있습니다.
- 밑줄(\_)로 시작할 수 없습니다.
- 사용자 ID는 대문자, 소문자 또는 대소문자 혼합의 USERS, ADMINS, GUESTS, PUBLIC, LOCAL 중 하나를 사용할 수 없습니다.
- 사용자 ID는 대문자, 소문자 또는 대소문자 혼합의 IBM, SQL, SYS로 시작할 수 없습니다.

# <span id="page-14-0"></span><mark>제 2 장 사전 설치 요구사항</mark>

이 장에서는 WebSphere Commerce를 설치하기 전에 수행해야 할 단계에 대해 설명합니다.

이 책에 설명된 단계를 수행하기 위해서는 root 사용자로 액세스해야 합니다.

**-**

설치를 완료하기 위해서는 다음의 사전 설치 단계를 반드시 수행해야 합니다.

# 지식 요구사항

WebSphere Commerce를 설치 및 구성하려면 다음에 대한 지식이 필요합니다.

- 운영체제
- 인터넷
- 웹 서버 조작 및 유지보수
- IBM DB2 Universal Database
- 기본 운영체제 명령

상점을 작성 및 사용자 정의하려면 다음에 대한 지식이 필요합니다.

- WebSphere Application Server
- IBM DB2 Universal Database
- HTML 및 XML
- SQL(Structured Query Language)
- Java 프로그래밍

<span id="page-15-0"></span>상점 첫화면 및 상점 데이터 자원 개발에 관한 정보는 WebSphere Commerce 상 점 개발 안내서의 내용을 참조하십시오. 비즈니스 로직(또는 백오피스 비즈니스 로 직)의 개발 및 사용자 정의에 관한 정보는 WebSphere Commerce 프로그래밍 안 내서 및 학습 문서를 참조하십시오.

# 하드웨어 전제 조건

WebSphere Commerce를 설치하기 전에 다음 최소 하드웨어 요구사항이 만족되 는지 확인해야 합니다.

- 다음과 같은 사양의 Sun SPARC, UltraSPARC 스테이션과 같은 Solaris 8 Operating Environment(SPARC 플랫폼 개정판) 소프트웨어를 지원하는 프로 세서
	- 400 MHz
	- 프로세서당 최소 1GB의 RAM. WebSphere Commerce 또는 WebSphere Commerce Payments 인스턴스 추가시마다 각 인스턴스당 512MB의 RAM 이 추가로 필요합니다.

시스템의 실제 메모리 총계를 확인하려면 터미널 창에서 다음 명령을 실행 하십시오.

prtconf | grep Memory

- 모든 필수 및 선택적 구성요소를 아래와 같이 권장되는 파일 크기로 설치하 는 경우 최소 6GB 여유 공간
	- /opt: 4GB
	- /export: 1GB
	- /tmp: 1GB
- 프로세서당 최소 1GB의 스왑 공간
- TCP/IP 프로토콜 스택을 사용하여 네트워크로 여결하는 통신 하드웨어 어 댑터
- CD-ROM 드라이브
- 그래픽 가능 모니터

## <span id="page-16-0"></span>소프트웨어 전제 조건

WebSphere Commerce를 설치하기 전에 다음 최소 소프트웨어 요구사항이 만족 되는지 확인하십시오.

- WebSphere Commerce를 설치 중인 시스템과 동일한 네트워크에 Internet Explorer 6.0(전체 버전)이 설치된 Windows 시스템이 있는지 확인하십시오. Internet Explorer는 WebSphere Commerce 도구에 액세스하는데 필요합니다.
- 최근 Solaris 패치 클러스터가 있는 Solaris 8 Operating Environment(SPARC 플랫폼 개정판) 소프트웨어, 유지보수 갱신 5(MU5) 이상이 설치되어 있는지 확 인하십시오. 시스템에 설치된 릴리스를 판별하려면 다음 명령을 실행하십시오. cat /etc/release
	- 주: WebSphere Commerce는 Solaris 8 Operating Environment(Intel 플랫폼 개정판) 소프트웨어를 지원하지 않습니다.
- 표시된 레벨 이상의 다음 Solaris 패치가 설치되어 있는지 확인하십시오.
	- $-108434-03$
	- $-108652 27$
	- $-108528-12$
	- 108827-01
	- $-108921-12$
	- $-108940-24$
	- $-109147-16$

showrev -p 명령을 사용하여 패치 레벨을 확인할 수 있습니다. showrev -p 명령 사용에 대해서는 Solaris 문서를 참조하십시오.

<span id="page-17-0"></span>중요 이들 패치 레벨은 이 책이 발행될 당시에는 정확했습니다. 최신의 패치가 필요한 경우에는 다음 URL에서 사용 가능한 최근의 시스 템 요구사항을 확인하십시오. http://www.ibm.com/software/data/db2/udb/sysreqs.html

• 스택 할당 한계가 최소한 32768이 되도록 하십시오. 현재 한계를 확인하려면 명 령창에서 root 사용자로 다음을 입력하십시오. ulimit -a 스택에 대해 리턴된 값이 32768 미만인 경우에는 root 사용자로 다음의 명령 을 실행하여 이 레벨로 값을 증가시키십시오. ulimit -s 32768

# **- -**

WebSphere Commerce를 설치하기 전에 다음 단계도 수행해야 합니다.

- 시스템에서 Lotus Notes나 다른 서버가 실행 중이면 서버를 중지하십시오.
- 사용자 ID db2fwc1과 daswc1이 존재하지 않는지 확인하십시오.
- 사용자 그룹 db2fwcg1과 daswcg1이 존재하지 않는지 확인하십시오.
- WebSphere Commerce는 IP 주소와 호스트 이름을 모두 사용하므로, 시스템 의 IP 주소를 호스트 이름으로 변환해야 합니다. IP 주소를 알려면 명령창을 시 작하고 다음을 입력하십시오.

nslookup *host\_name*

정확한 IP 주소에서의 응답이 있어야 합니다.

- 호스트 이름이 도메인을 포함한 완전한 이름인지 확인하십시오.
- 웹 서버의 호스트 이름에 밑줄( \_ )이 포함되면 안됩니다. IBM HTTP Server 는 호스트 이름에 밑줄이 있는 시스템을 지원하지 않습니<mark>다</mark>.
- <span id="page-18-0"></span>• 다음의 포트 중 하나를 사용하는 웹 서버가 설치되어 있는 경우, WebSphere Commerce를 설치하기 전에 웹 서버를 사용하지 않도록 하십시오.
	- 80
	- 443
	- 5432
	- 5433
	- 8000
	- 8002
	- 9090
	- 8004
- WebSphere Commerce 설치 마법사를 완료한 다음 사용 가능한 WebSphere Commerce 정보를 보려면 WebSphere Commerce를 설치한 시스템에 웹 브라 우저가 있어야 합니다.

# **DB2- Solaris**

**-**

반드시 아래의 표에 명시된 대로 Solaris 커널 파일 매개변수를 설정해야 합 니다. 지정된 대로 매개변수를 설정하지 않을 경우, DB2는 DB2 인스턴스 ID 를 작성할 수 없습니다.

Solaris 커널 파일 매개변수를 설정하고 변경사항이 적용되도록 반드시 시스 템을 다시 시작해야 합니다.

root로 로그인한 후 텍스트 편집기를 사용하여 다음 매개변수를 Solaris 커널 파 일 /etc/system에 추가하십시오. 커널 매개변수를 설정하려면 다음과 같이 각 커 널 매개변수에 대해 /etc/system 파일의 끝에 한 행을 추가하십시오.

set *parameter-name*=*value*

커널 파일에 입력하는 명령문의 끝에 공백이 있어서는 안됩니다. 사용자 시스템에 적용되는 구성을 기초로 다음 매개변수의 값을 선택하십시오.

표 I. *Solaris 커널 구성 매개변수(권장값)* 

| 커널 구성 매개변수             | 실제 메모리          |                  |                  |            |
|------------------------|-----------------|------------------|------------------|------------|
|                        | 64MB -<br>128MB | 128MB -<br>256MB | 256MB -<br>512MB | 512MB+     |
| msgsys: msginfo msgmax | 65535(1)        | 65535(1)         | 65535(1)         | 65535(1)   |
| msgsys:msginfo msgmnb  | 65535(1)        | 65535(1)         | 65535(1)         | 65535(1)   |
| msgsys: msginfo msgmap | 130             | 258              | 1024             | 1024       |
| msgsys:msginfo msgmni  | 256             | 512              | 1024             | 1024       |
| msgsys:msginfo msgssz  | 16              | 16               | 32               | 32         |
| msgsys:msginfo msgtql  | 512             | 1024             | 2048             | 2048       |
| msgsys:msginfo msgseg  | 8192            | 16384            | 32767(2)         | 32767(2)   |
|                        |                 |                  |                  |            |
| shmsys: shminfo shmmax | 67108864(3)     | 134217728(3)     | 4294967295       | 4294967295 |
|                        |                 |                  | (3)              | (3)        |
| shmsys: shminfo shmseg | 100             | 100              | 100              | 100        |
| shmsys: shminfo shmmni | 1024            | 1024             | 1024             | 1024       |
|                        |                 |                  |                  |            |
| semsys:seminfo_semmni  | 256             | 512              | 1024             | 2048       |
| semsys:seminfo_semmsl  | 250             | 250              | 250              | 250        |
| semsys: seminfo semmap | 260             | 516              | 1028             | 2050       |
| semsys:seminfo_semmns  | 512             | 1024             | 2048             | 4096       |
| semsys:seminfo semopm  | 100             | 100              | 100              | 100        |
| semsys:seminfo semmnu  | 256             | 512              | 1024             | 4096       |
| semsys:seminfo_semvmx  | 32767           | 32767            | 32767            | 32767      |
| semsys: seminfo semume | 50              | 50               | 50               | 50         |

시스템의 실제 메모리 총계를 확인하려면 터미널 창에서 다음 명령을 실행하십시  $\mathfrak{S}$ .

prtconf | grep Memory

<span id="page-20-0"></span>위에 표시된 값은 DB2에 대해 필요한 최소값입니다. 원할 경우 높게 조정할 수 있습니다. 추가 정보는 UNIX®용 IBM DB2 Universal Database 빠른 시작 안 내서를 참조하십시오.

**:**

- 1. 매개변수 msgsys:msginfo\_msgmnb 및 msgsys:msginfo\_msgmax는 반드시 65535 이상으로 설정해야 합니다.
- 2. msgsys:msginfo\_msgseg 매개변수는 32767보다 높게 설정하면 안됩니다.
- 3. shmsys:shminfo\_shmmax 매개변수는 위의 표에 제안된 값 또는 실제 메모 리의 90%(바이트 단위) 중 더 높은 값으로 설정해야 합니다. 예를 들어, 시스 템의 실제 메모리가 256MB인 경우, shmsys:shminfo\_shmmax 매개변수를 241591910 (256\*1024\*1024\*0.9)으로 설정하십시오.

DB2 Universal Database를 사용하기 위한 Solaris 커널 요구사항에 관한 추가 정 보는 DB2 V8 정보 센터에서 사용 가능합니다. DB2 V8 정보 센터는 다음 URL 로 이동하여 정보 센터 실행 링크를 눌러 액세스할 수 있습니다.

```
http://www.ibm.com/cgi-bin/db2www/data/db2/udb/winos2unix/
support/v8pubs.d2w/en_main
```
이 URL은 현재 이 페이지에 맞추어 포맷되어 있습니다. 실제로 입력하는 경우에 는 URL을 한 행으로 입력하십시오.

DB2 V8 정보 센터에서 "권장하는 Solaris 커널 구성 매개변수"를 검색하십시오.

주: Solaris 커널 매개변수를 갱신한 다음에는 시스템을 다시 시작해야 합니다.

# 경로 변수

다음 변수는 이 책에서 경로로 사용됩니다.

*WAS\_installdir*

이 변수는 WebSphere Application Server의 설치 디렉토리입니다. WebSphere Application Server의 기본 설치 디렉토리는 /opt/WebSphere/AppServer입니다.

#### *WC\_installdir*

이 변수는 WebSphere Commerce의 설치 디렉토리이며 모든 WebSphere Commerce 관련 데이터를 포함합니다. WebSphere Application Server 의 기본 설치 디렉토리는 /opt/WebSphere/CommerceServer55입니다.

# <span id="page-22-0"></span> $\overline{\mathsf{M}}$  3 장 WebSphere Commerce 설치

이 장에서는 단일 노드에서 WebSphere Commerce 설치 및 구성하는 방법에 대 해 설명합니다. 설치는 다음 조건에 맞도록 수행해야 합니다.

- 다음의 구성요소가 설치되지 않은 노드에 다음의 모든 구성요소를 동일한 노드 에 설치합니다.
	- DB2 Universal Database 버전 8.1
	- IBM HTTP Server 1.3.26
	- WebSphere Application Server 기본 제품 버전 5.0
	- WebSphere Commerce Server
	- WebSphere Commerce Payments
- WebSphere Commerce 설치 프로그램을 실행하기 전에 시스템에 Java Runtime(JRE)이 설치되어 있지 않은지 확인하십시오. 설치 프로그램이 기존의 JRE를 사용하게 되어 설치가 실패할 수 있습니다.
- 설치시 사용한 언어가 아닌 다른 언어로 WebSphere Commerce 인스턴스를 작 성하려면 빠른 설치를 사용할 수 없습니다.

### WebSphere Commerce를 설치하기 전에

WebSphere Commerce의 빠른 설치를 수행하기 전에 다음을 수행해야 합니다.

- 1. root로 로그온하십시오.
- 2. root가 아닌 사용자 ID를 작성하고 새로운 사용자 ID에 암호를 지정하십시오. 이 사용자 ID는 빠른 설치 프로세스의 인스턴스 작성의 일부로 WebSphere Commerce 및 WebSphere Commerce Payments 응용프로그램 을 시작하는데 사용합니다.
- 3. 새 사용자 그룹을 작성하고 새 그룹에 root가 아닌 사용자 ID를 추가하십시 오.

<span id="page-23-0"></span>root가 아닌 사용자 ID, root가 아닌 사용자의 사용자 그룹 ID 및 root가 아 닌 사용자의 전체 홈 디렉토리 경로를 기록하십시오. 이 정보는 WebSphere Commerce 설치 마법사를 완료하는데 필요합니다.

- 4. 사용자 ID mqm을 작성하고 사용자 ID에 암호를 지정하십시오.
- 5. 다음의 사용자 그룹을 작성하십시오.
	- mqm
	- mqbrkrs
- 6. 다음 사용자를 mqm 사용자 그룹에 추가하십시오.
	- mqm
	- $\cdot$  root
- 7. 다음 사용자를 mqbrkrs 사용자 그룹에 추가하십시오.
	- $\cdot$  root
- 8. 로그오프 하십시오.
- 9. root로 로그인하여 그룹 맴버쉽이 적용되도록 하십시오.

사용자 작성, 사용자 그룹 작성 및 그룹에 사용자 추가하는 것에 관한 명령은 운 영체제 문서를 참조하십시오.

WebSphere Commerce 설치 마법사를 시작하기 전에 위의 사용자 ID 및 그룹이 올바르게 설정되어 있지 않으면 설치 마법사가 실패합니다.

### **빠른 설치 완료**

빠른 설치를 완료하려면 다음을 수행하십시<mark>오.</mark>

- 1. root로 로그온했는지 확인하십시오.
- 2. WebSphere Commerce 디스크 1 CD를 삽입하십시오. CD-ROM 드라이브 를 마운트하고 디렉토리는 마운트 포인트로 변경하지 마십시오. 마운트 포인 트로 디렉토리를 변경하면 CD 드라이브가 잠기게 되어 CD를 교체할 수 없 습니다.
- 3. 다음 명령 중 하나를 실행하십시오.

*mount\_point*/setup\_solaris

또는

*mount\_point*/setup\_solaris -console

여기서 mount\_point는 CD-ROM 마운트 포인트입니다. 예를 들어, /mnt/cdrom0입니다.

-console 매개변수를 사용하여 텍스트 기반의 설치 마법사가 시작됩니다. 텍 스트 기반의 설치 마법사와 GUI 기반의 설치 마법사에 있는 단계는 동일하 지만 옵션 선택 방법과 설치 마법사에서 진행하는 방법은 다릅니다.

이 절에서는 그래픽 기반의 설치 마법사만을 위한 옵션 선택 및 진행 지시사 항을 제공합니다. 텍스트 기반의 설치 마법사를 사용하는 경우 옵션을 선택하 고 진행하려면 텍스트 기반의 설치 마법사에서 표시되는 프롬프트에 따라 실 행하십시오.

- 4. 설치 언어를 선택하고 <mark>확인</mark>을 선택하십시오. 소프트웨어는 시스템의 언어 설 정에 상관없이 이 언어로 설치됩니다.
- 5. 시작 화면을 읽고, 다<del>음</del>을 선택하십시오.
- 6. 라이센스 계약을 읽어보십시오. 계약 조항에 동의하면 조항 승인을 선택하고 다음을 선택하십시오.
- 7. 설치 유형 선택이 프롬프트로 표시되면 <mark>빠른 설치</mark>를 선택하고 다<del>음</del>을 선택하 십시오.
- 8. 기본 대상 디렉토리를 그대로 사용하거나, 다른 디렉토리를 입력하고 <mark>다음</mark>을 선택하십시오.

기본 경로를 선택하면 WebSphere Commerce 구성요소는 다음의 경로에 설 치됩니다.

DB2 Universal Database

/opt/IBM/db2/V8.1

IBM HTTP Server

/opt/WebSphere/IBMHttpServer

WebSphere Application Server

/opt/WebSphere/AppServer

WebSphere Commerce

/opt/WebSphere/CommerceServer55

9. 다음 정보를 입력하거나 선택하십시오.

사용자 **ID** 

DB2에 지정하려는 사용자 ID를 입력하십시오. 이 사용자 ID는 WebSphere Commerce가 실행 중인 데이터베이스를 액세스하기 위 해 WebSphere Commerce에서 사용됩니다.

이 사용자 ID는 기존의 운영체제 ID가 아니어야 합니다.

사용자 암호

사용자 ID의 암호를 입력하십시오.

판매자 키

다음 기준에 일치하는 16자리의 16진수를 입력하십시오.

- 최소한 하나의 숫자(0 9)를 포함
- 최소한 하나의 알파벳 문자(a f)를 포함

중요: 판매자 키에는 대문자를 사용할 수 없습니다.

• 동일한 문자를 네 번이상 연속해서 사용할 수 없습니다.

16진수는 다음의 숫자와 문자만 포함됩니다. 0, 1, 2, 3, 4, 5, 6, 7, 8, 9, a, b, c, d, e, f

판매자 키는 WebSphere Commerce 구성 관리자가 암호화 키로 사 용합니다. 판매자 키 필드에 사용자 자신의 키를 입력해야 합니다. 입 력한 키가 사용자의 사이트를 보호할 수 있는지 확인하십시오. 상점 이 작성된 후에는 이 키를 변경하려면 데이터베이스 갱신 도구를 사 용해야만 합니다. 이 도구를 사용하려면 구성 관리자에 액세스하여 데 이터베이스 노드를 마우스 오른쪽 단추로 누르고 데이터베이스 갱신 도구를 선택하십시오.

#### **WebSphere Commerce Payments**

이 암호는 WebSphere Commerce Payments 데이터베이스에 저장

되어 있는 중요한 데이터의 암호 해독을 위해 WebSphere Commerce Payments가 사용하는 암호입니다.

WebSphere Commerce Payments  준수해야 합니다.

- 최소한 하나의 숫자(0 9)를 포함
- 최소한 하나의 알파벳 문자(a f, A Z)를 포함
- 동일한 문자를 네 번 이상 연속해서 사용할 수 없습니다.

#### 사이트 운영자 ID

WebSphere Commerce 사이트 운영자 ID를 입력하십시오. 이 ID는 WebSphere Commerce 액셀러레이터, 관리 콘솔 및 조직 관리 콘솔 에 액세스하는데 필요합니다. 이 ID에는 또한 WebSphere Commerce Payments 관리 역할이 지정됩니다.

중요: WebSphere Commerce를 설치할 때 입력한 사이트 운영자 ID 및 암호를 잊지 않도록 하십시오. 이 ID와 암호가 없으면 WebSphere Commerce 액셀러레이터, 관리 콘솔 또는 조직 관 리 콘솔에 액세스할 수 없습니다.

사이트 운영자 암호

사이트 운영자 암호를 입력하십시오. 사이트 운영자 암호는 최소 8 자 이상이어야 합니다.

다음을 눌러 계속하십시오.

- 10. 설치할 문서의 언어를 선택하고 다음을 눌러 계속하십시오.
- 11. 다음 정보를 입력하십시오.
	- **root**가 아닌 사용자 ID

WebSphere Commerce 설치 마법사를 시작하기 전에 작성한 root 가 아닌 사용자 ID를 입력하십시오.

**root가 아닌 사용자 그룹** root가 아닌 사용자 ID와 연관된 사용자 그룹을 입력하십시오.

#### root가 아닌 사용자 홈 디렉토리

root가 아닌 사용자의 홈 디렉토리에 대한 전체 경로를 입력하십시오.

<span id="page-27-0"></span>웹 서버 구성 파일의 위치

이 필드는 IBM HTTP Server 구성 파일(httpd.conf)의 위치를 표 시합니다. 이 값은 변경할 수 없습니다.

다음을 눌러 계속하십시오.

- 12. 설치 선택사항을 확인하거나 선택사항을 수정하고 다음을 선택하십시오.
- 13. WebSphere Commerce 설치 프로그램에서 프롬프트된 대로 CD를 삽입하고 마운트하고 화면에 표시된 프롬프트에 따라 실행하십시오. 진행 표시줄에 설치 진행 완료 상황이 표시됩니다.
- 14. 설치 완료는 나타내는 메시지 패널이 표시되면 다음을 선택하십시오. 설치 완 료 패널이 표시됩니다.
- 15. 설치 완료 패널에서 WebSphere Commerce에 관한 추가 정보에 액세스하거 나 완료를 눌러 설치 마법사를 종료할 수 있습니다.

# 설치 확인

WebSphere Commerce 및 그 구성요소의 설치 중에 로그 파일이 생성됩니다. 다 음 로그 파일을 검사하여 설치가 완료되었는지 확인하십시오.

- 『DB2 Universal Database 설치 로그』
- 24 페이지의 『[WebSphere Application Server](#page-29-0) 설치 로그』
- 24 페이지의 『[WebSphere Commerce](#page-29-0) 설치 로그』
- 24 페이지의 『[WebSphere Commerce](#page-29-0) 인스턴스 작성 로그』

#### **DB2 Universal Database 설치 로그**

- 이 로그에는 DB2 Universal Database의 설치 중에 생성된 메시지가 포함됩니다.
- 이 로그 파일의 기본 위치는 다음과 같습니다.

*WC\_installdir*/logs/db2setup.log

WC\_installdir의 기본값은 [15](#page-20-0) 페이지의 『경로 변수』에 나열되어 있습니다.

로그 파일의 끝 부분에 있는 설치 섹션에 나열된 모든 구성요소가 성공 상태이 면 DB2 Universal Database 설치가 완료된 것입니다. 다음은 일반적인 단일 노 드 설치의 DB2 Universal Database 설치 로그 파일의 설치 섹션입니다.

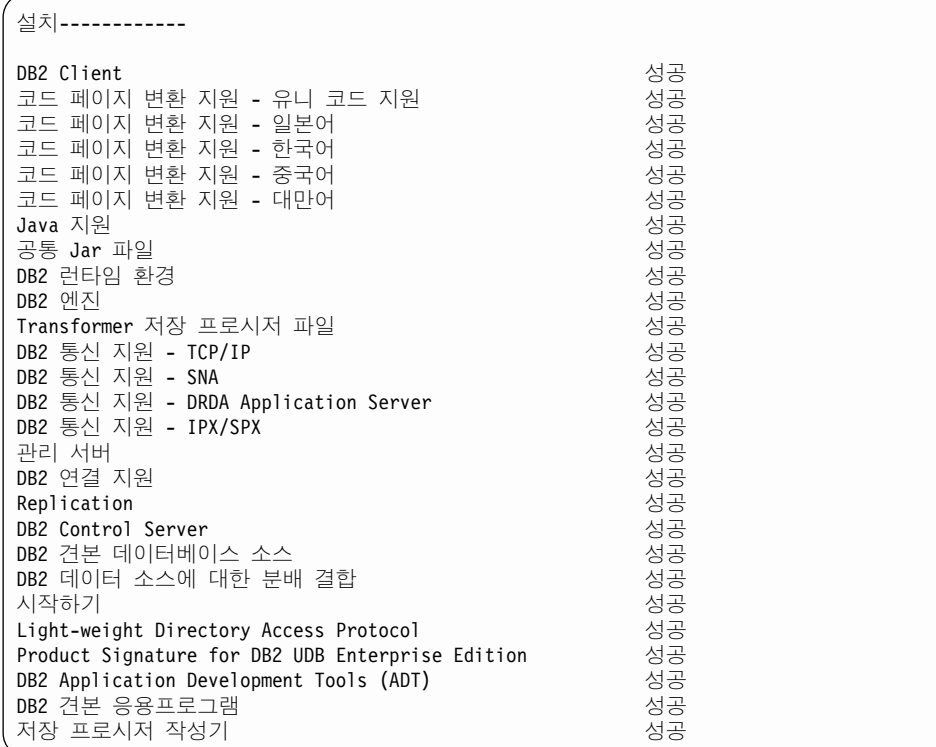

사용자의 로그 파일 내용은 다를 수 있습니다.

DB2 Universal Database 설치의 설치 섹션에 상태가 실패인 구성요소가 포함 되어 있으면 설치 로그 파일을 검사하여 설치 중 어느 위치에 오류가 발생했는지 알아 보십시오. DB2 Universal Database 문서를 참조하여 발생한 오류를 수정하 십시오.

이 책에 있는 지시사항을 계속하기 전에 DB2 Universal Database 설치 오류를 수정하십시오.

### <span id="page-29-0"></span>**WebSphere Application Server** 설치 로그

이 로그에는 WebSphere Application Server의 설치 중에 생성된 메시지가 포함 됩니다. 이 로그 파일의 기본 위치는 다음과 같습니다.

*WAS\_installdir*/logs/log.txt

WAS\_installdir의 기본값은 [15](#page-20-0) 페이지의 『경로 변수』에 나열되어 있습니다.

다음 메시지가 로그 파일에 있는 경우 WebSphere Application Server 설치가 완 료된 것입니다.

INSTFIN: WebSphere 5.0 설치가 완료되었습니다.

# **WebSphere Commerce 설치 로그**

이 로그에는 WebSphere Commerce 설치 마법사가 생성한 메시지가 포함됩니다.

이 로그 파일의 기본 위치는 다음과 같습니다.

*WC\_installdir*/logs/install\_*date*\_*time*.log

WC\_installdir의 기본값은 [15](#page-20-0) 페이지의 『경로 변수』에 나열되어 있습니다.

이 로그를 검토하여 WebSphere Commerce의 모든 구성요소의 설치가 완료되었 는지 확인하십시오.

다음 메시지가 로그 파일에 있는 경우 WebSphere Commerce 설치가 완료된 것 입니다.

WebSphere Commerce 설치가 완료되었습니다.

# $W$ ebSphere Commerce 인스턴스 작성 로그

WebSphere Commerce 설치 중에 인스턴스를 작성하면 다음의 로그 파일이 작 성됩니다.

- auction.log
- createdb.log
- createdb db2.log
- createsp.log
- populatedb.err.log
- <span id="page-30-0"></span>• populatedb.log
- populatedb2.err.log
- populatedb2.log
- populatedbnl.err.log
- reorgdb2.log
- trace.txt
- 이 파일들은 다음의 디렉토리에 있습니다.

```
WC_installdir/instances/demo/logs
```
WC\_installdir의 기본값은 [15](#page-20-0) 페이지의 『경로 변수』에 나열되어 있습니다.

앞에 나열된 로그 파일에 오류나 예외가 포함되어 있지 않거나 위의 목록 중 다 음의 로그가 비어 있으면 인스턴스 작성이 완료된 것입니다.

- populatedb.err.log
- populatedb2.err.log
- populatedbnl.err.log
- reorgdb2.err.log(이 파일은 오류가 있는 경우에만 작성됩니다.)

또한 다음의 로그 내용을 검토하여 오류가 포함되어 있지 않은지 확인하십시오.

- createdb.log
- createdb\_db2.log

인스턴스 작성에 실패하면 WebSphere Commerce 설치 안내서의 지시사항에 따 라 직접 WebSphere Commerce 인스턴스를 작성할 수 있습니다.

# 다음 단계

WebSphere Commerce 설치 및 설치 검증 후에 다음을 수행하여 계속할 수 있 습니다.

# <span id="page-31-0"></span> $\blacksquare$ WebSphere Commerce 견본 상점 공개(권장됨)

WebSphere Commerce는 WebSphere Commerce의 다양한 기능을 보여주는 여 러 가지 견본 상점을 제공합니다. WebSphere Commerce 견본 상점은 사용자가 WebSphere Commerce에 익숙해지고 사용자 정의 상점을 개발하기 위한 기본으 로 사용할 수 있습니다.

견본 상점을 공개하지 않으면 사용자의 상점을 개발하기 위한 프레임워크를 제공 하기 위해 액세스 제어 정책, 조직 구조 및 견본 상점과 연관된 기타 정보를 공개 해야 합니다.

WebSphere Commerce 견본 상점의 공개에 관한 정보는 WebSphere Commerce Production 및 Development 온라인 도움말의 "WebSphere Commerce의 견본 아 카이브 공개" 부분을 참조하십시오. WebSphere Commerce와 함께 제공되는 견 본 상점을 이용하여 작업하려면 WebSphere Commerce 견본 상점 안내서를 참조 하십시오.

WebSphere Commerce에서 상점 개발에 대한 정보는 WebSphere Commerce 상 점 개발 안내서 내용을 참조하십시오.

# $\blacksquare$  WebSphere Commerce와 함께 제공되는 추가 소프트웨어 설치(선택사 **)**

WebSphere Commerce는 WebSphere Commerce를 향상시키고 추가 기능을 제 공하는 여러 가지 추가 소프트웨어 패키지를 제공합니다. WebSphere Commerce 와 함께 제공되는 추가 소프트웨어에 관한 추가 정보는 WebSphere Commerce 추 가 소프트웨어 안내서를 참조하십시오.

# <span id="page-32-0"></span>제 4 장 추가 정보

WebSphere Commerce 시스템 및 구성요소에 대한 추가 정보는 여러 가지 형식 의 다양한 소스로 제공됩니다. 다음 절에서는 사용 가능한 정보 및 정보에 액세스 하는 방법을 설명합니다.

### **WebSphere Commerce**

다음은 WebSphere Commerce 정보의 소스입니다.

- WebSphere Commerce 온라인 도움말
- WebSphere Commerce PDF 파일
- WebSphere Commerce 웹 사이트

### 온라인 도움말 사용

WebSphere Commerce 온라인 정보는 WebSphere Commerce의 사용자 정의, 관 리 및 재구성에 대한 가장 기본적인 소스입니다. WebSphere Commerce를 설치 한 후 다음 URL을 방문하여 온라인 정보에 액세스할 수 있습니다.

http://*host\_name*:8000/wchelp/

여기서 host\_name은 WebSphere Commerce가 설치되어 있는 시스템의 완전한 TCP/IP 호스트 이름입니다.

#### 인쇄 가능한 문서 찾기

PDF 파일은 Adobe Acrobat Reader를 사용하여 보거나 인쇄할 수 있습니다. Acrobat Reader는 [Adobe Systems Incorporated\(](http://www.adobe.com)http://www.adobe.com)에서 무료로 다운로드할 수 있습니다.

WebSphere Commerce PDF는 WebSphere Commerce 디스크 1 CD의 docs 디렉토리에 있습니다.

### <span id="page-33-0"></span>**WebSphere Commerce** 웹 사이트 보기

[WebSphere Commerce](http://www.ibm.com/software/commerce/library/) 제품 정보는 WebSphere Commerce 기술 라이브러리 (http://www.ibm.com/software/commerce/library/)에서 사용 가능합니다.

이 책의 사본 및 갱신된 버전은 WebSphere Commerce 웹 사이트의 라이브러리 절에서 PDF 파일로 보실 수 있습니다. 새로운 문서와 갱신된 문서도 웹 사이트에 서 구할 수 있습니다.

#### **WebSphere Commerce Payments**

WebSphere Commerce Payments에 관한 도움말은 다음의 도움말 아이콘을 눌 러 사용할 수 있습니다.

 $\left\lfloor 2\right\rfloor$ 

이 도움말 아이콘은 WebSphere Commerce 관리 콘솔 및 WebSphere Commerce 액셀러레이터의 WebSphere Commerce Payments 인터페이스 그리고 다음 URL 에 있는 독립형 WebSphere Commerce Payments 사용자 인터페이스에 표시됩 니다.

http://*host\_name*:*port*/webapp/PaymentManager

여기서 변수는 다음과 같이 정의됩니다.

*host\_name*

WebSphere Commerce Payments와 연관된 웹 서버의 완전한 TCP/IP 호 스트 이름입니다.

port WebSphere Commerce Payments용 포트 번호입니다. 올바른 포트 번호 값은 5432(비SSL) 및 5433(SSL)입니다.

도움말은 다음의 URL에서도 사용 가능합니다.

http://*host\_name*:*port*/webapp/PaymentManager/*language*/docenter.html

여기서 변수는 다음과 같이 정의됩니다.

<span id="page-34-0"></span>*host\_name*

WebSphere Commerce Payments와 연관된 웹 서버의 완전한 TCP/IP 호 스트 이름입니다.

p*ort* WebSphere Commerce Payments용 포트 번호입니다. 포트 번호 기본값 은 5432(비SSL) 및 5433(SSL)입니다.

*language*

도움말 페이지가 표시될 언어에 대한 언어 코드입니다. 대부분의 언어의 경우 두 개의 문자로 되어 있습니다. 언어 코드는 다음과 같습니다.

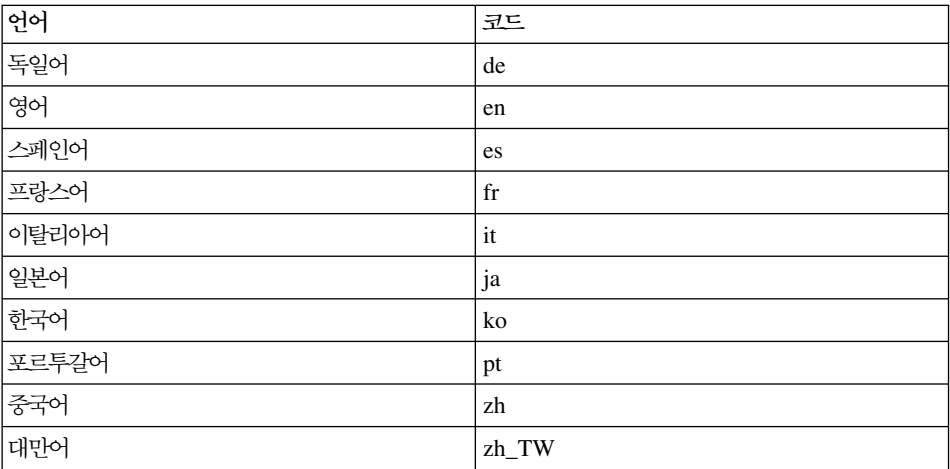

WebSphere Commerce Payments 및 Payments Cassettes에 관한 추가 정보는 [WebSphere Commerce](http://www.ibm.com/software/commerce/library/) 기술 라이브러리(http://www.ibm.com/software/ commerce/library/)에서 사용 가능합니다.

#### **IBM HTTP Server**

[IBM HTTP Server](http://www.ibm.com/software/webservers/httpservers/) 정보는 IBM HTTP Server 웹 사이트 http://www.ibm. com/software/webservers/httpservers/)에서 사용 가능합니다.

문서는 HTML 포맷, PDF 파일 또는 둘 다로 이루어져 있습니다.

## <span id="page-35-0"></span>**WebSphere Application Server**

WebSphere Application Server [WebSphere Application Server](http://www.ibm.com/software/webservers/appserv/infocenter.html) (http://www.ibm.com/software/webservers/appserv/infocenter. html)에서 사용 가능합니다.

# **DB2 Universal Database**

HTML 문서 파일은 /doc/*locale/html 서*브디렉토리에 있으며, 여기서 locale 은 사용자 로케일에 대한 언어 코드입니다(예: 한국어의 경우는 ko). 자국어로 사 용할 수 없는 문서는 영어로 표시됩니다.

사용 가능한 DB2 문서의 전체 목록과 참조 및 인쇄 방법에 대해서는 UNIX용 DB2 빠른 시작을 참조하십시오. 추가적인 [DB2](http://www.ibm.com/software/data/db2/library/) 정보는 DB2 기술 라이브러리 (http://www.ibm.com/software/data/db2/library/)에서 사용 가능합니다.

# **- IBM -**

IBM 대리점이나 영업대표로부터 대부분의 IBM 서적 사본을 구입할 수 있습니다.

# <span id="page-36-0"></span>주의사항

이 정보는 미국에서 제공되는 제품 및 서비스용으로 작성된 것입니다.

IBM은 다른 국가에서는 이 책에 기술된 제품, 서비스 또는 기능을 제공하지 않을 수도 있습니다. 현재 사용 가능할 수 있는 제품 및 서비스에 대한 정보는 한국 IBM 담당자에게 문의하십시오. IBM 제품, 프로그램 또는 서비스를 언급하는 것이 해 당 IBM 제품, 프로그램 또는 서비스만을 사용할 수 있다는 것을 의미하지는 않 습니다. IBM의 지적 재산권을 침해하지 않는 한, 기능상 동등한 제품, 프로그램 또는 서비스를 대신 사용할 수 있습니다. 그러나 비IBM 제품, 프로그램 또는 서 비스의 운영에 대한 평가 및 검증은 사용자의 책임입니다.

IBM은 이 책에서 다루고 있는 특정 내용에 대해 특허를 보유하고 있거나 현재 특허 출원 중일 수 있습니다. 이 책을 제공한다고 해서 그 특허에 대한 라이센스 까지 부여하는 것은 아닙니다. 라이센스에 대한 의문사항은 다음으로 문의하십시  $\Delta$ .

135-270 서울특별시 강남구 도곡동 467-12, 군인공제회관빌딩 한국 아이.비.엠. 주식회사 고객만족센터 : 080-023-8080

2바이트(DBCS) 정보에 관한 라이센스 문의는 한국 IBM 고객만족센터에 문의하 거나 다음 주소로 서면 문의하시기 바랍니다.

IBM World Trade Asia Corporation Licensing 2-31 Roppongi 3-chome, Minato-ku Tokyo 106, Japan

다음 단락은 현지법과 상충하는 영국이나 기타 국가에서는 적용되지 않습니다.

IBM은 타인의 권리 비침해, 상품성 및 특정 목적에의 적합성에 대한 묵시적 보증 을 포함하여(다. 이에 한하지 않음) 묵시적이든 명시적이든 어떠한 종류의 보증없 이 이 책을 현상태대로 제공합니다.

일부 국가에서는 특정 거래에서 명시적 또는 묵시적 보증의 면책사항을 허용하지 않으므로, 이 사항이 적용되지 않을 수도 있습니다.

이 정보에는 기술적으로 부정확한 내용이나 인쇄상의 오류가 있을 수 있습니다. 이 정보는 주기적으로 변경되며, 이 변경사항은 최신판에 통합됩니다. IBM은 이 책 에서 설명한 제품 및(또는) 프로그램을 사전 통지없이 언제든지 개선 및(또는) 변 경할 수 있습니다.

이 정보에서 어금되는 비IBM의 웹 사이트는 단지 편의상 제공된 것으로, 어떤 방 식으로든 이들 웹 사이트를 옹호하고자 하는 것은 아닙니다. 해당 웹 사이트의 자 료는 본 IBM 제품 자료의 일부가 아니므로 해당 웹 사이트 사용으로 인한 위험 은 사용자 본인이 감수해야 합니다.

IBM은 귀하의 권리를 침해하지 않는 범위 내에서 적절하다고 생각하는 방식으로 귀하가 제공한 정보를 사용하거나 배포할 수 있습니다.

(1) 독립적으로 작성된 프로그램과 기타 프로그램(본 프로그램 포함) 간의 정보 교 환 (2) 교환된 정보의 상호 이용을 목적으로 정보를 워하는 프로그램 라이세스 사 용자는 다음 주소로 무의하십시오.

135-270

서울특별시 강남구 도곡동 467-12, 군인공제회관빌딩 한국 아이비.엠 주식회사 고객만족센터

이러한 정보는 해당 조항 및 조건(예를 들어, 사용료 지불 등)에 따라 사용할 수 있습니다.

이 정보에 기술된 라이센스가 있는 프로그램 및 이 프로그램에 대해 사용 가능한 모든 라이센스가 있는 자료는 IBM이 IBM 기본 계약, IBM 프로그램 라이센스 계약(IPLA) 또는 이와 동등한 계약에 따라 제공한 것입니다.

<span id="page-38-0"></span>비IBM 제품에 관한 정보는 해당 제품의 공급업체, 공개 자료 또는 기타 범용 소 스로부터 얻은 것입니다. IBM에서는 이러한 비IBM 제품을 테스트하지 않았으므 로, 이들 제품과 관련된 성능의 정확성, 호환성 또는 기타 주장에 대해서는 확신할 수 없습니다. 비IBM 제품의 성능에 대한 의문사항은 해당 제품의 공급업체에 문 의하십시오.

상표

다음 용어는 미국 또는 기타 국가에서 사용되는 IBM Corporation의 상표 또는 등록상표입니다.

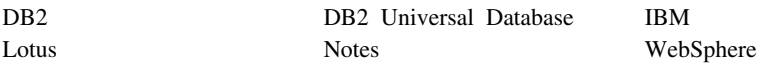

UNIX는 미국 및 기타 국가에서 사용되는 Open Group의 등록상표입니다.

Pentium® 및 Intel은 미국 또는 기타 국가에서 사용되는 Intel Corporation 의 등 록상표입니다.

Java 및 모든 Java 기반 상표와 로고는 미국 또는 기타 국가에서 사용되는 Sun Microsystems, Inc.의 상표 또는 등록상표입니다.

Microsoft 및 Windows는 미국 또는 기타 국가에서 사용되는 Microsoft Corporation의 상표 또는 등록상표입니다.

기타 회사, 제품 및 서비스 이름은 다른 회사의 상표 또는 서비스표일 수 있습니 다.

# **IBM 한글 지원에 <del>관</del>한 설문**

**Solaris Operating Environment software IBM WebSphere Commerce** 빠른 시작 **- 5.5**

**GA30-2076-00**

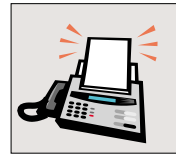

#### FAX: (02) 3787-0123

보내 주시는 의견은 더 나은 고객 지원 체제를 위한 귀중한 자료가 됩니다. 독자 여러분의 좋은 의견을 기다립니다.

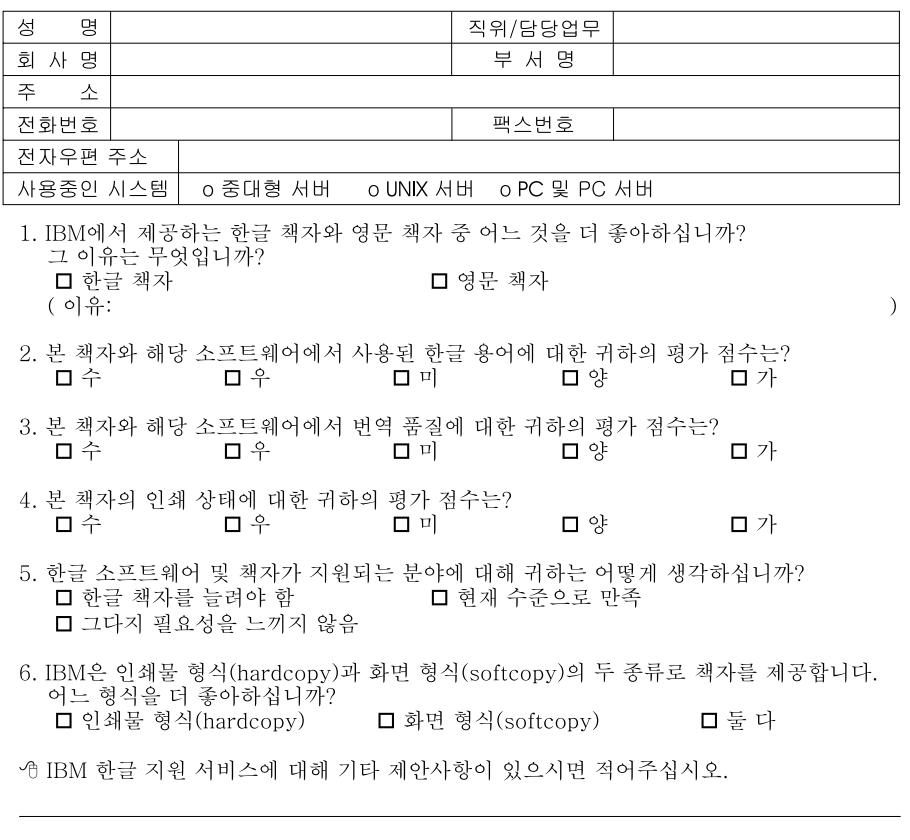

◎ 설문에 답해 주셔서 감사합니다.<br>- 귀하의 의견은 저희에게 매우 소중한 것이며, 고객 여러분들께 보다 좋은 제품을 제공해<br>- 드리기 위해 최선을 다하겠습니다.

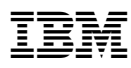

부품 번호: CT20AKO

Printed in Singapore

≣ i<br>III<br>III

(1P) P/N: CT20AKO (1P) P/N: CT20AKO

GA30-2076-00

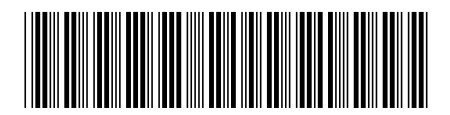

Spine information:

IBM

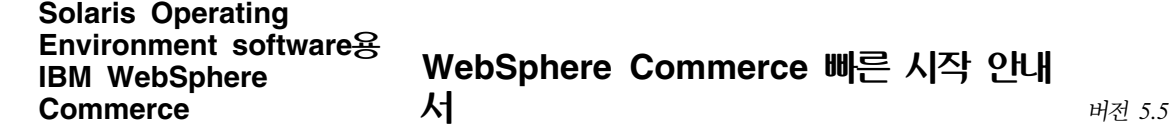